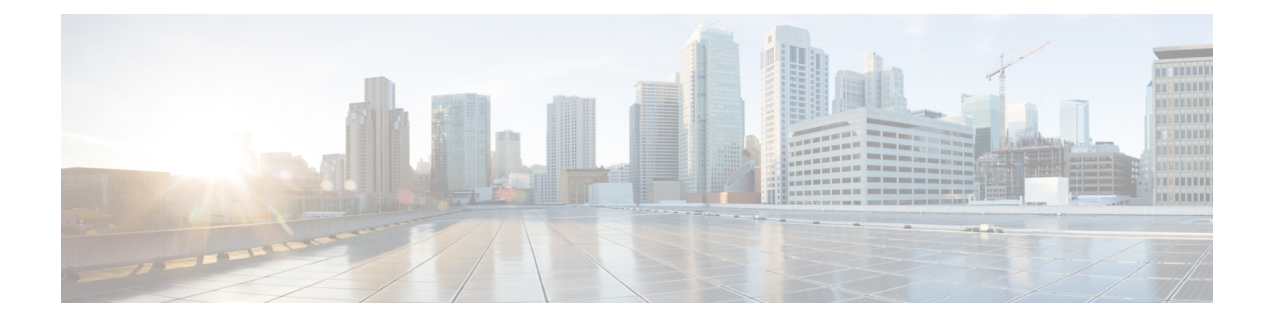

# **Fibre Channel Common Transport** 管理セキュ リティの設定

この章では、Cisco MDS 9000 シリーズ スイッチの Fibre Channel Common Transport (FC-CT) 管理セキュリティ機能について説明します。

この章は、次の項で構成されています。

- Fibre Channel Common Transport の概要 , on page 1
- 設定のガイドライン, on page 2
- Fibre Channel Common Transport クエリーの設定, on page 2
- Fibre Channel Common Transport 管理セキュリティの確認, on page 3
- デフォルト設定, on page 3

### **Fibre Channel Common Transport** の概要

FC-CT管理セキュリティ機能により、ストレージ管理者またはネットワーク管理者だけが、ス イッチに対してクエリーを送信し、情報にアクセスできるようにネットワークを設定できま す。このような情報には、ファブリック内のログインデバイス、ファブリック内のスイッチな どのデバイス、デバイスの接続方法、各スイッチのポートの数、各ポートの接続先、設定済み ゾーンの情報、ゾーンまたはゾーンセットの追加と削除の権限、ファブリックに接続するすべ てのホストのホスト バス アダプタ(HBA)の詳細などがあります。

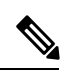

Cisco MDS NX-OS Release 6.2(9) では、FC 管理機能はデフォルトで無効です。FC 管理機 能を有効にするには、fc-management enable コマンドを使用します。 **Note**

FC-CT 管理クエリーを送信し、管理サーバーへの要求を変更できる pWWN を設定できます。 いずれかのモジュール(ゾーン サーバー、ゾーン分割されていないファイバ チャネル ネーム サーバー (FCNS)、またはファブリック コンフィギュレーション サーバー (FCS) など) が FC-CT 管理クエリーを受信すると、FC 管理データベースに対する読み取り操作が実行されま す。FC 管理データベースでデバイスが検出されると、付与されている権限に基づいて応答が

送信されます。デバイスが FC 管理データベースにない場合は、各モジュールが拒否を送信し ます。FC 管理が無効な場合、各モジュールが各管理クエリーを処理します。

# 設定のガイドライン

FC 管理セキュリティ機能には、次の設定に関する注意事項があります。

- Cisco MDS スイッチで FC 管理セキュリティ機能が有効な場合、管理クエリーを送信する デバイスのポート ワールドワイド ネーム (pWWN) が FC 管理データベースに追加され ていないと、サーバーへのすべての管理クエリーが拒否されます。
- FC 管理を有効にすると、N\_Port Virtualization(NPV)スイッチから N\_Port Identifier Virtualization(NPIV)スイッチへの FC-CT 管理サーバー クエリーが拒否されます。FC 管 理セキュリティ機能を有効にした後で、NPV スイッチのスイッチ ワールドワイド ネーム (sWWN)を NPIV スイッチの FC 管理データベースに追加することが推奨されます。

### **Fibre Channel Common Transport** クエリーの設定

FC-CT 管理セキュリティを設定するには、次の手順を実行します。

#### **Procedure**

ステップ **1** switch# **configure terminal**

コンフィギュレーション モードに入ります。

ステップ **2** switch(config)# fc-management enable

switch(config)#

FC-CT 管理セキュリティを有効にします。

ステップ **3** switch(config)# **fc-management database vsan 1**

FC-CT 管理セキュリティ データベースを設定します。

ステップ **4** switch(config-fc-mgmt)# **pwwn 1:1:1:1:1:1:1:1 feature all operation both**

pWWN を FC 管理データベースに追加します。また、pwwn コマンドを設定するときには次に 示すオプションのキーワードも使用できます。

- fcs:ファブリック コンフィギュレーション サーバーに対する FC-CT クエリーを有効また は無効にします。
- fdmi:FDMI に対する FC-CT クエリーを有効または無効にします。
- unzoned-ns:ゾーン分割されていないネームサーバーに対するFC-CTクエリーを有効また は無効にします。
- zone:ゾーン サーバーに対する FC-CT クエリーを有効または無効にします。

ステップ **5** switch# **show fc-managment database**

設定された FC-CT 管理情報を表示します。

## **Fibre Channel Common Transport** 管理セキュリティの確認

**show fc-management database** コマンドは、設定されている FC-CT 管理セキュリティ機能の情 報を表示します(次の例を参照)。

**Fibre Channel Common Transport** クエリーの表示

switch# **show fc-management database**

-------------------------------------------------------------- VSAN PWWN FC-CT Permissions per FC services -------------------------------------------------------------- 1 01:01:01:01:01:01:01:01 Zone(RW), Unzoned-NS(RW), FCS(RW), FDMI(RW) 1 02:02:02:02:02:02:02:02 Zone(R), Unzoned-NS(R), FCS(R), FDMI(R) 1 03:03:03:03:03:03:03:03 Zone(W), Unzoned-NS(W), FCS(W), FDMI(W) -------------------------------------------------------------- Total 3 entries switch#

FC管理セキュリティ機能が有効であるかどうかを確認するには、**show fc-management status** コマンドを使用します。

switch# **show fc-management status**

Mgmt Security Disabled

# デフォルト設定

次の表に、Cisco MDS9000 ファミリ スイッチの FC 管理セキュリティ機能のデフォルト設定を 示します。

**Table 1:** デフォルトの **FC** 管理設定

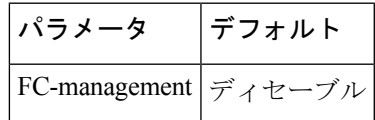

 $\overline{\phantom{a}}$ 

I

翻訳について

このドキュメントは、米国シスコ発行ドキュメントの参考和訳です。リンク情報につきましては 、日本語版掲載時点で、英語版にアップデートがあり、リンク先のページが移動/変更されている 場合がありますことをご了承ください。あくまでも参考和訳となりますので、正式な内容につい ては米国サイトのドキュメントを参照ください。